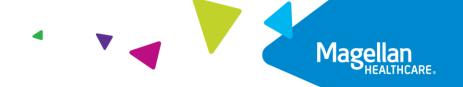

## Tips for Registering EAP Cases

Important: Be sure to register the case before the client's appointment.

- 1. Go to www.MagellanProvider.com and sign in.
- 2. Select **View EAP Registrations** from the left-hand menu.
- 3. To register a case (which will designate you as the treating provider), search by *MAT Number* and the member's *Last Name*; both are required fields.

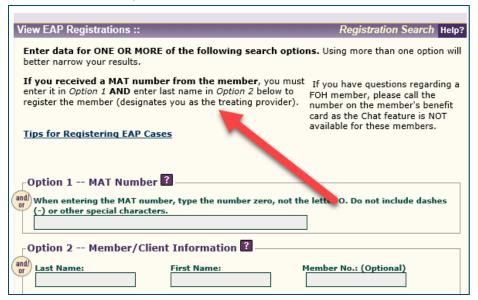

4. On the results page, click View Details.

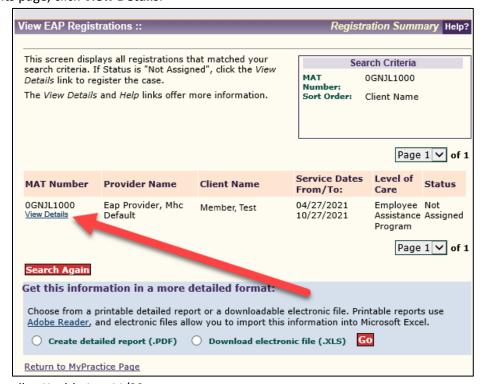

5. To register the case, select "Yes" and click the **Submit** button.

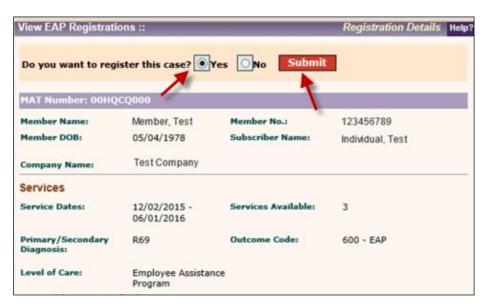

6. After you register the case, you can access the EAP registration packet materials.

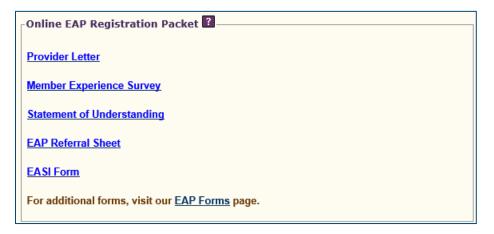

If you leave the page, you will be able to access the details page again, for the newly registered case, by searching with *Last Name* and *MAT Number*.

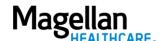

- If you register a case *prior to* 6 p.m. Central time, you will be able to access the case details *using any search fields* after *one business day* from the time of registration.
- If you register a case *after* 6 p.m. Central time, you will be able to access the case details *using any search fields* after *two business days* from the time of registration.

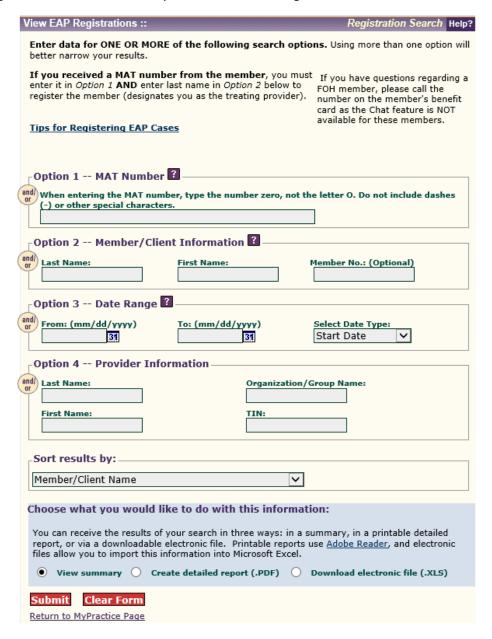

**NOTE:** If Magellan creates a MAT (case) number prior to 6 p.m. Central time, you will be able to register the case via the provider website the following morning. If Magellan creates the case after 6 p.m. Central time, you will be able to register the case online after the following day's data feed (6 p.m.).

*Example:* A case is created Monday at 7 p.m. You will be able to register the case online Wednesday morning (after it has been loaded to the system during Tuesday's 6 p.m. data transfer).

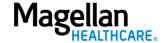

**Real-time EAP packets:** Packets are available at the time you register the case. However, depending on the member, some client-specific documents may not be available until the following day. Please check back the following day for those documents.

The Federal Occupational Health (FOH) EAP is excluded from the online registration process. Providers should, however, go online to access FOH referral packets.

**Demo:** View a demo of the EAP registration at **www.MagellanProvider.com**. From the *Education* tab, select *Online Training,* then under the *Demos* section, select "EAP Registration."

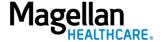